# Basic Content Creation Training

..Create Products Via CSV —

## **Step 1: Create products via CSV**

## After accessing VC:

Navigate to the Products page and click on Import/Export

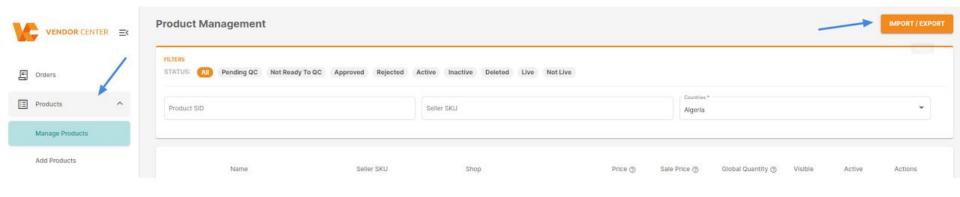

## **Step 2: Download CSV Template**

# Download the corresponding category template of the product to be created.

- Select the Type: Product
- Select the Action: Download template
- Click Next
- Select the Shop
- Click Next
- Select the Category
- Click Export

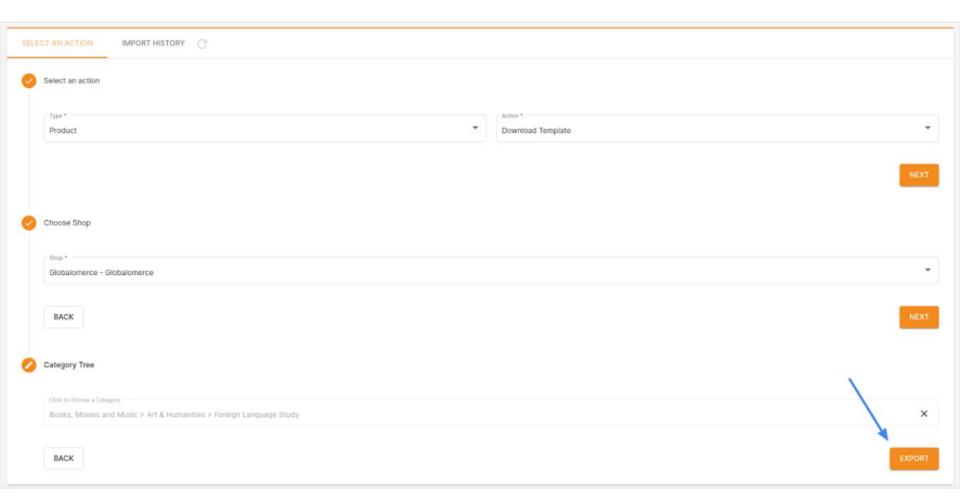

## **Step 3: Upload the Template**

## Upload the file after filling up the template:

- Select the Type: Product
- Select the Action: Create Products
- Choose the Shop
- Click Next
- Upload the file

Note: The mandatory fields are highlighted in red in the template.

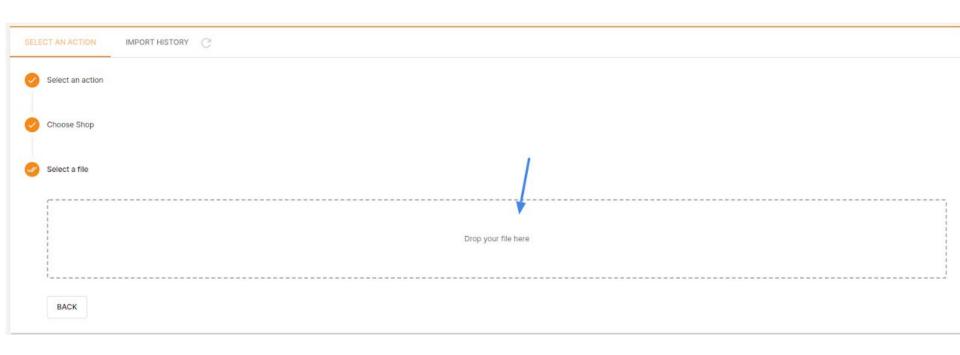

### **Step 4: Monitor the import in the Import History.**

#### The Status can be:

- Pending: The file is not being processed yet.
- In progress: The file is being processed.
- Completed: All products in the file were successfully created.
- Failed: One or more products failed to be created. The error report is available in the Progress column

| SELECT AN ACTION         | IMPORT HISTORY C |                    |                  |           |                       |   |
|--------------------------|------------------|--------------------|------------------|-----------|-----------------------|---|
| FILTERS<br>Status<br>All |                  | Actiona Product Cr | reation          |           |                       | • |
| Created at               | User             | File               | Action           | Status    | Progress              |   |
| 27 Oct 2022   10:22      | paopao           | Download           | Product Creation | Completed | Finished              |   |
| 25 Oct 2022   10:41      | Cátia Braga      | Download           | Product Creation | Completed | Finished              |   |
| 25 Oct 2022   10:38      | Cátia Braga      | Download           | Product Creation | ⊗ Failed  | Download error report |   |
|                          |                  |                    |                  |           |                       |   |
|                          |                  |                    |                  |           |                       |   |